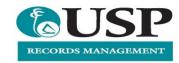

## Accessing Records Web Client

Web Client can be accessed from USP's network as well as outside the network, provided you are a registered Content Manager user.

Upon connecting to the Web Client URL <a href="https://usprm.usp.ac.fj/contentmanager">https://usprm.usp.ac.fj/contentmanager</a> you will be prompted for your University login details:

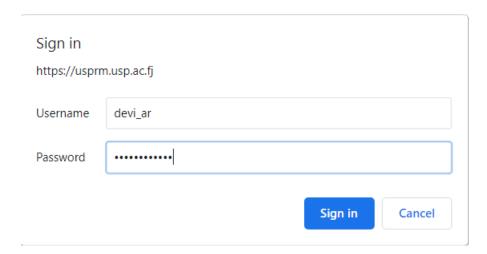

## **Browser Support**

| Component  | Minimum requirements                                                                                                    |
|------------|----------------------------------------------------------------------------------------------------|
| Browser    | <ul> <li>Google Chrome 35.0.1916.38</li> <li>Microsoft Internet Explorer 9</li> <li>Microsoft Internet Explorer 10*</li> <li>Microsoft Internet Explorer 11*</li> <li>*with Document Mode set to Internet Explorer 9 standards, which is the default</li> <li>Mozilla Firefox 29.0</li> </ul> |
| Smartphone | iPhone/iOS 7.0 running Google Chrome 35.0.1916.38/Safari                                                                                                    |
| Tablet     | iPad/iOS 7.0 running Google Chrome 35.0.1916.38/Safari                                                                                                    |

For further information and support please contact us

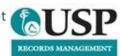